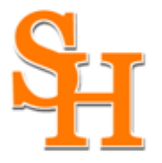

A member of the Texas State University System

OFFICE OF RESEARCH AND SPONSORED PROGRAMS

## **First time registration on the CITI training website: [www.citiprogram.org](http://www.citiprogram.org/)**

Find the register button on the upper right portion of the home page, and click it to bring up the registration page.

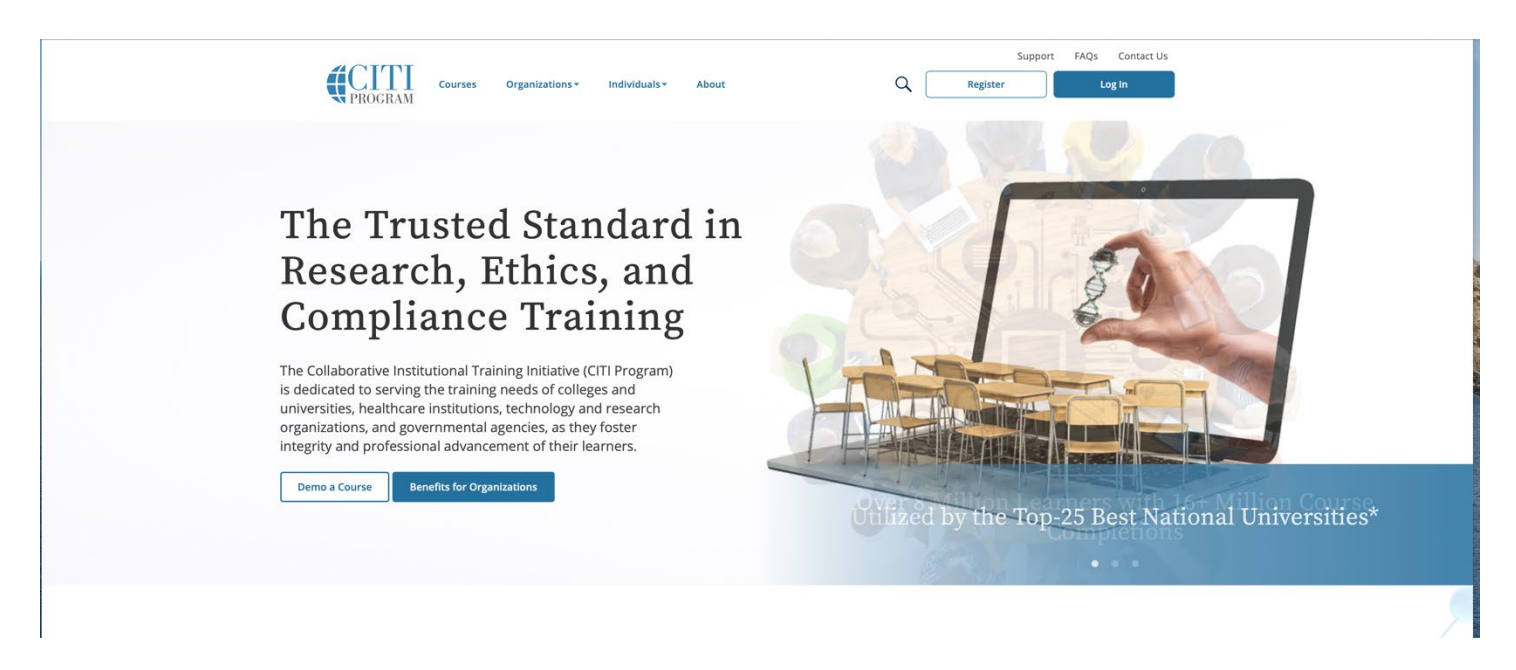

The next steps are numbered 1-7. These steps will collect information to register your account and place you in the correct course based on your organization's settings.

**Step 1** Choose a participating organization from the search box. All active organizations are listed. This includes the VA sites, The DoE organizations, HANC affiliates, Canadian organizations, Indian organizations, and Korean based organizations.

**NOTE: Ignore/skip the Independent Learner Registration question. This does not apply to SHSU.**

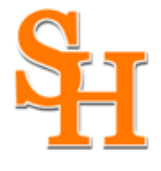

**CITI - Learner Registration** 

# **SAM HOUSTON STATE UNIVERSITY**

A member of the Texas State University System

### OFFICE OF RESEARCH AND SPONSORED PROGRAMS

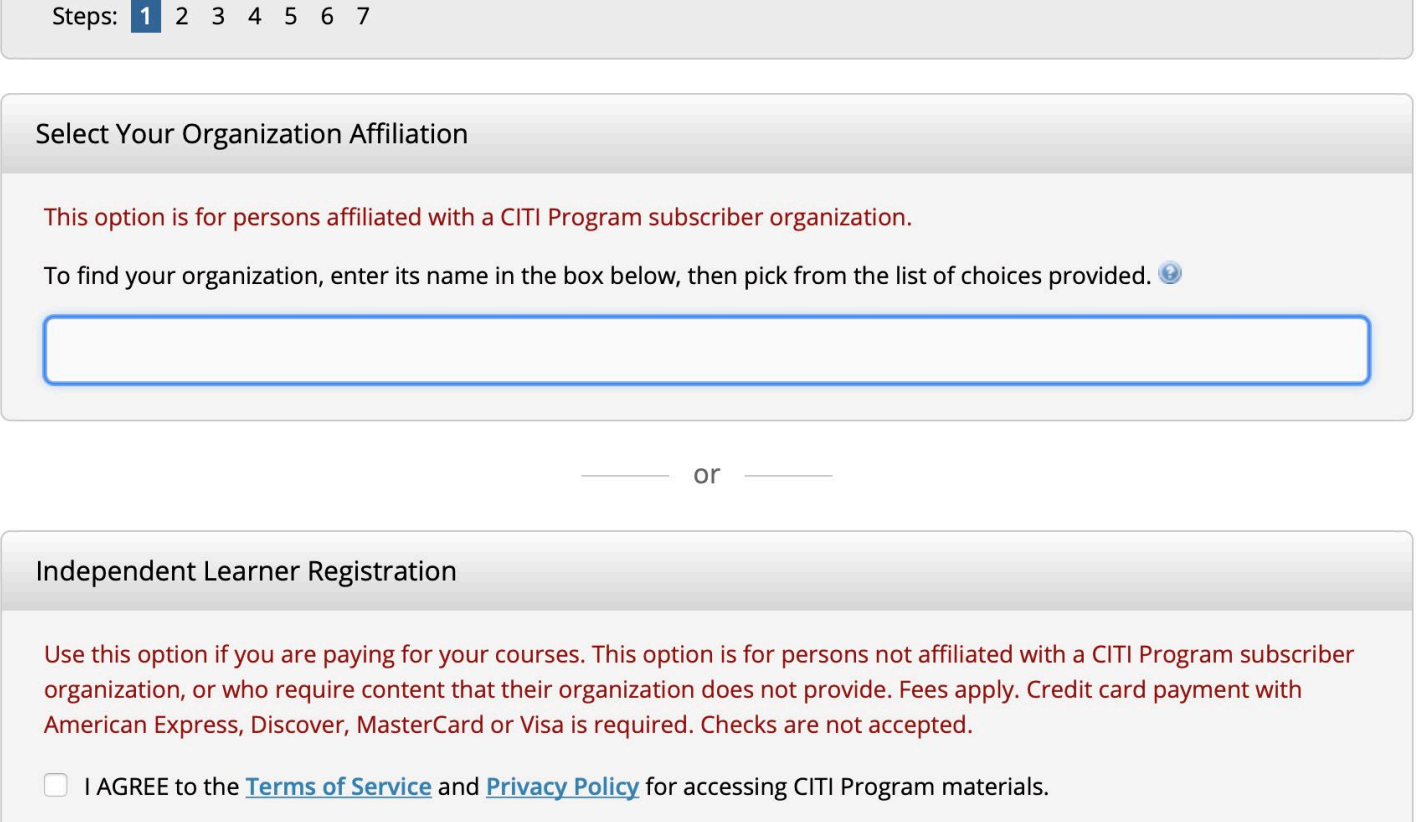

**Step 2** requests that you enter your first and last name along with your email address. Please enter your name here as you would like it to appear on your completion report received at the end of the course.

**You can use any email address to register.** The account belongs to you, the learner, and if you leave the institution, you will still have access to the account if you use a non-organizational email. This means you can keep the same account and transfer credit if you affiliate with a new organization.

While not required, we do encourage entering a secondary email address. It will assist in the recovery of your account if you forget your username or password and no longer have access to your primary email address.

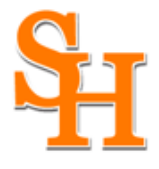

A member of the Texas State University System

## OFFICE OF RESEARCH AND SPONSORED PROGRAMS

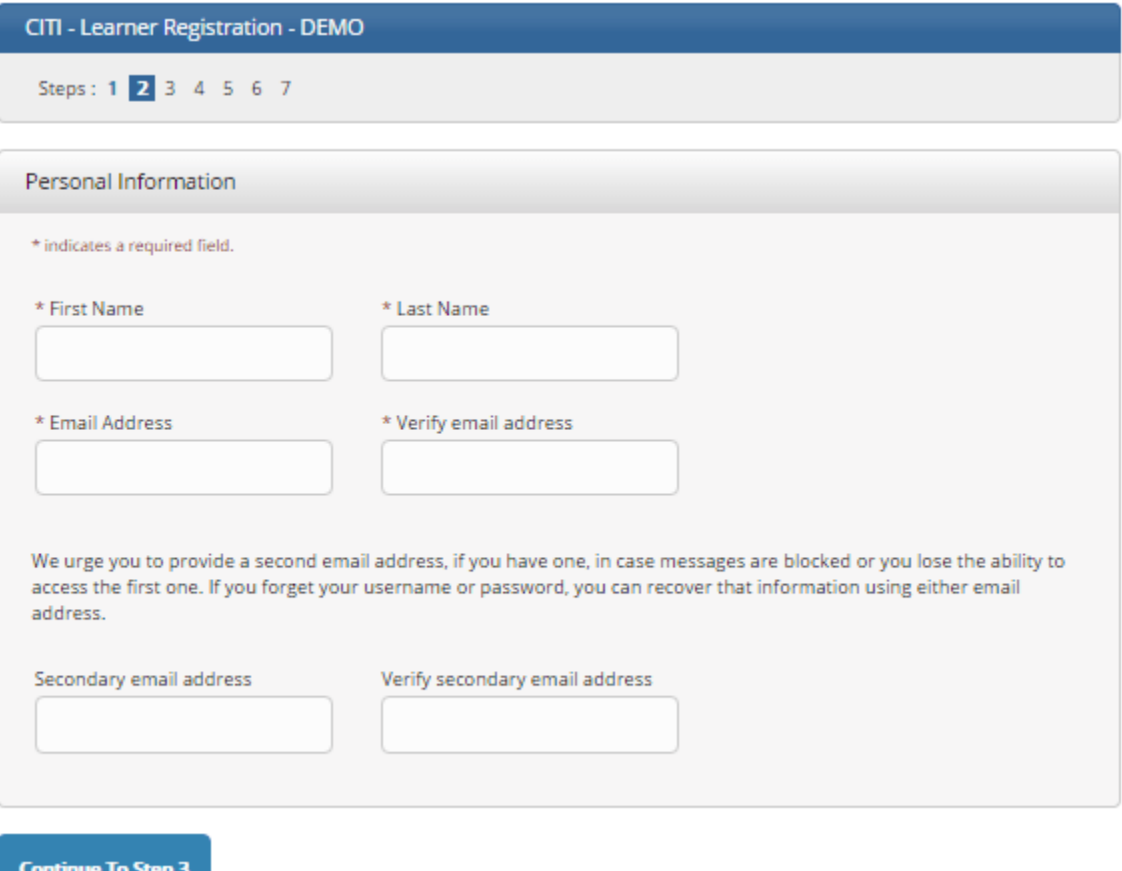

**At Step 3** you will choose a username and password for your account. Please follow the on-screen instructions for the expected parameters of each field. **Passwords are case sensitive.**

During this step, you will also select and answer a security question. This question will be used to assist in the recovery of your account if you have forgotten your username or password. Please select a question that is applicable to you and which you can comfortably answer for the tech support team.

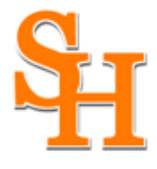

A member of the Texas State University System

# OFFICE OF RESEARCH AND SPONSORED PROGRAMS

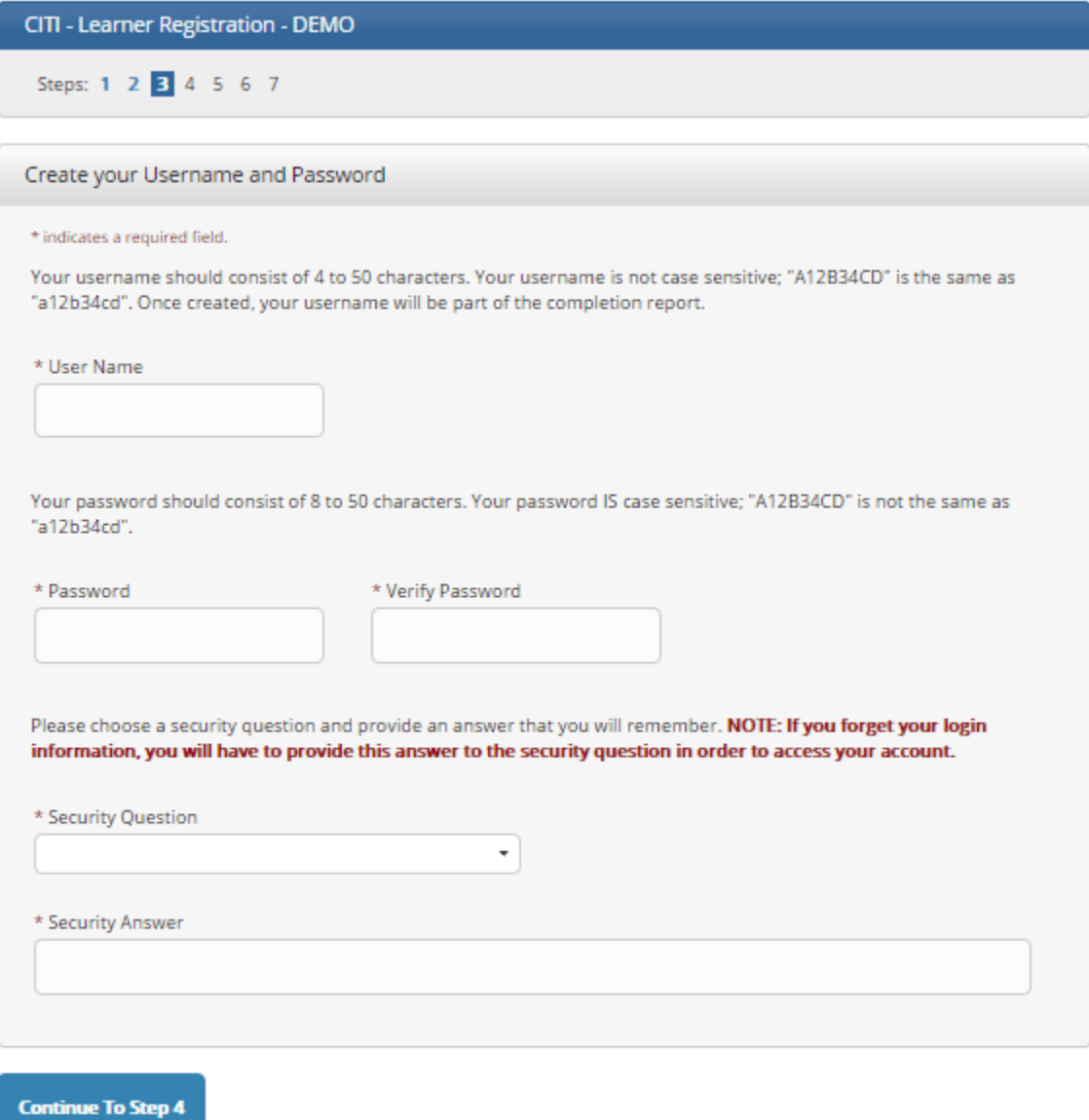

Step 4 asks for your country of residence.

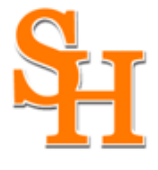

A member of the Texas State University System

## OFFICE OF RESEARCH AND SPONSORED PROGRAMS

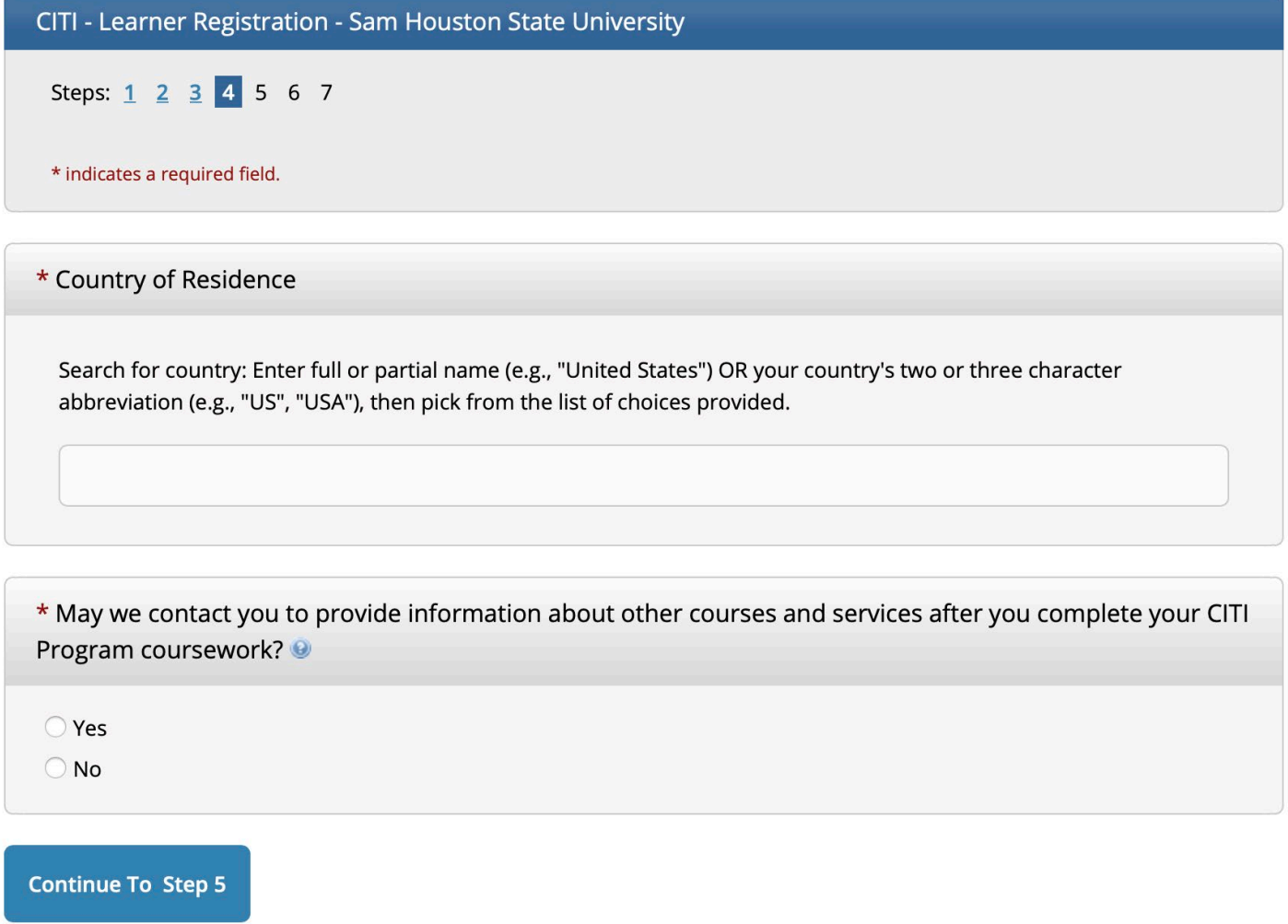

Professionals seeking credit for CITI Program courses can make their selection for Continuing Education credits during **Step 5**.

**[NOTE: select NO to this question; it does not apply to SHSU, since this amenity was not included in our Institutional Subscription!]**

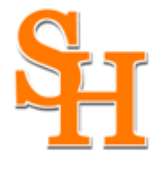

A member of the Texas State University System

### OFFICE OF RESEARCH AND SPONSORED PROGRAMS

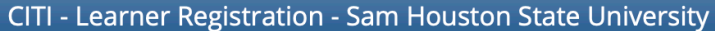

Steps: 1 2 3 4 5 6 7

#### \* indicates a required field.

\* Are you interested in the option of receiving Continuing Education Unit (CEU) credit for completed CITI Program courses?

CITI is pleased to offer CE credits and units for purchase to learners qualifying for CE eligibility while concurrently meeting their institutions training requirements.

CE credits/units for physicians, psychologists, nurses, social workers and other professions allowed to use AMA PRA Category 1 credits for re-certification are available for many CITI courses - with that availability indicated on course and module listings. Please register your interest for CE credits below by checking the "YES" or "NO" dots, and, when applicable, types of credits you wish to earn at bottom of page. Please read texts entered for each option carefully.

#### Yes

At the start of your course, you will be prompted to click on a "CE Information" page link located at the top of your grade book and to VIEW and ACKNOWLEDGE accreditation and credit designation statements, learning objectives, faculty disclosures, types, number and costs of credits available for your course.

◯ Yes

#### **No**

The CE functionality will not be activated for your course. Credits and units will therefore not be available to you for purchase after you start your course. You can change your preference to "YES" before such time however by clicking on the "CE Credit Status" tab located at the top of your grade book page.

 $\bigcirc$  No

#### If you picked "YES", please check below the one type of credit you would like to earn

- O MDs, DOs, PAs AMA PRA Category 1 Credits TM
- ◯ Psychologists APA Credits
- O Nurses ANCC CNE
- O Other Participants Certificates of Participation
- Social Workers Florida Board of Clinical Social Work, Marriage & Family Therapy and Mental Health Counseling

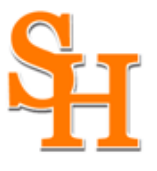

**Continue To Step 7** 

# **SAM HOUSTON STATE UNIVERSITY**

A member of the Texas State University System

## OFFICE OF RESEARCH AND SPONSORED PROGRAMS

**Step 6** is **organization specific.** Each organization determines the fields listed on this page and what information is required or optional. Some organizations request very specific information such as a employee ID number or campus name. Any questions regarding the fields on this page should be directed to your organization's CITI Program administrator.

**[NOTE: in your response to the question, What is Your Role in Research?: for faculty/staff researchers, select Principal Investigator; for Undergraduate Students, select Student Researcher—Undergraduate; for Graduate Students, select Student Researcher—Graduate]**

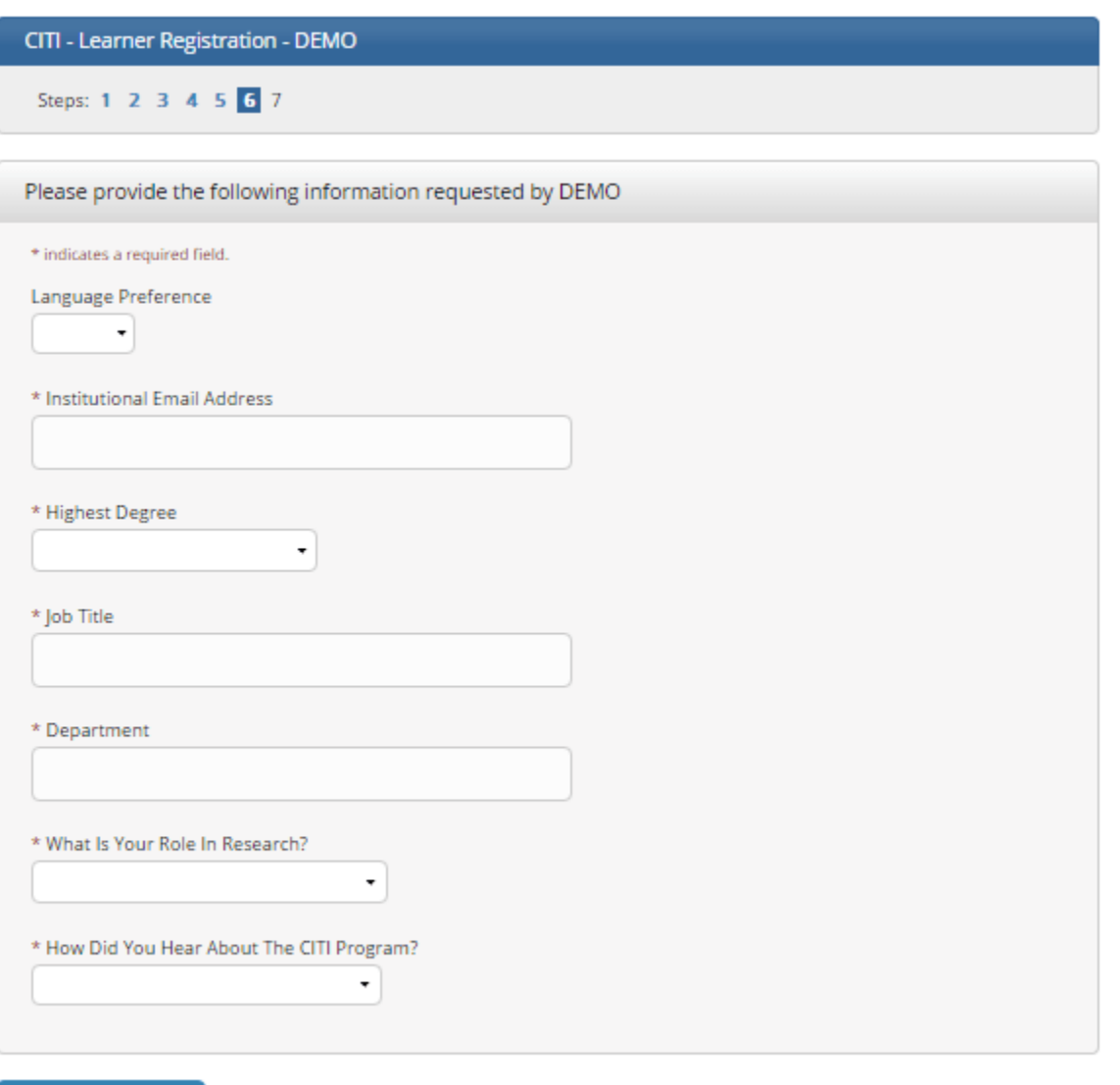

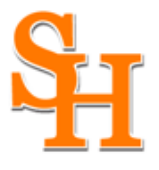

A member of the Texas State University System

## OFFICE OF RESEARCH AND SPONSORED PROGRAMS

The questions in **Step 7** enroll you in CITI Program courses. These questions are set up based on the organization specific courses. Please read each question carefully to ensure you are enrolled in the correct course.

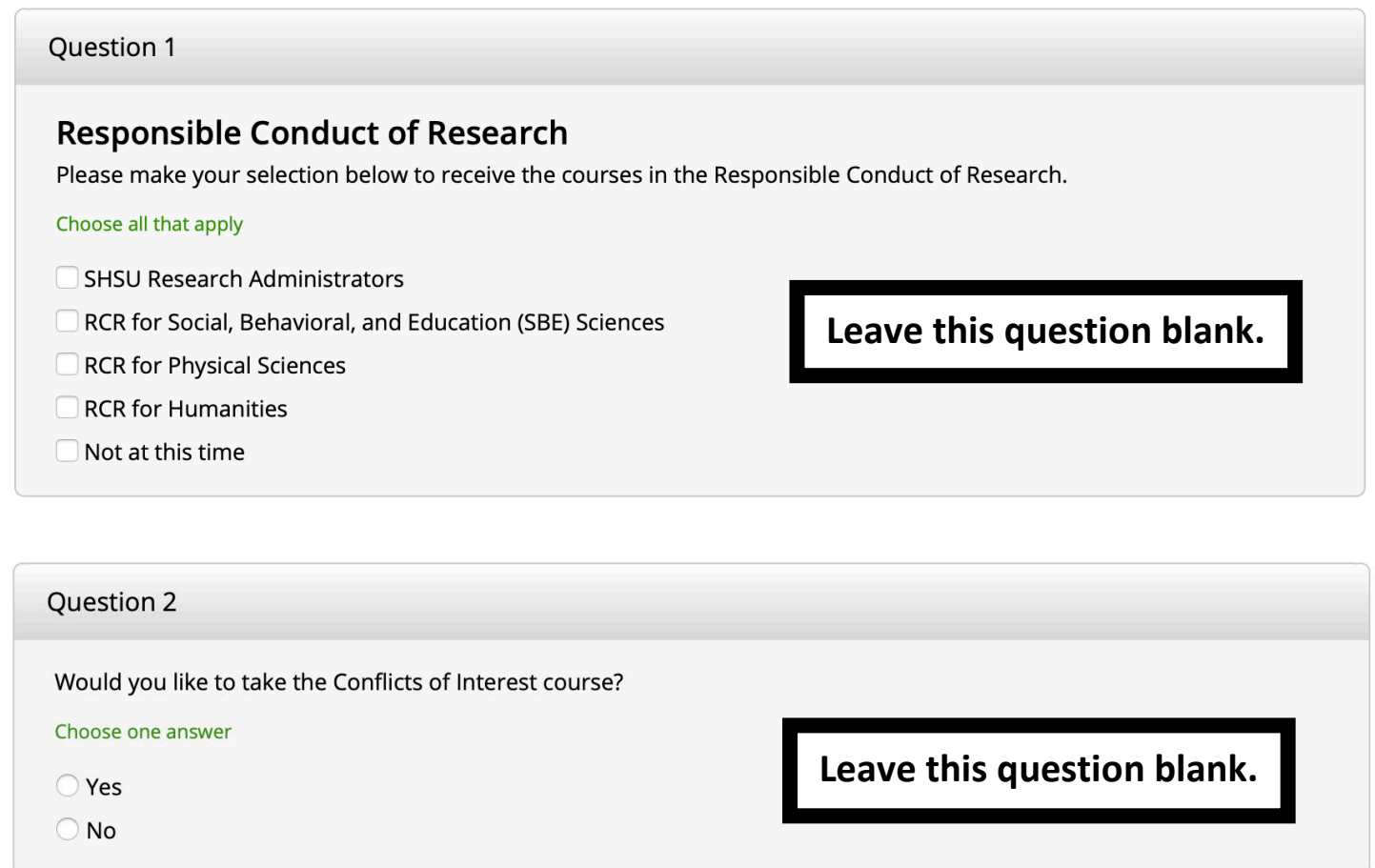

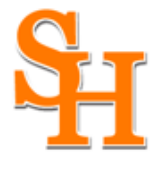

A member of the Texas State University System

### OFFICE OF RESEARCH AND SPONSORED PROGRAMS

#### Question 3

### **Human Subjects Research**

Do you conduct studies that involve Human Subjects? Choose the appropriate course:

#### Choose one answer

- ◯ Biomedical Researchers
- ◯ Social-Behavioral-Educational Researchers
- C Criminal Justice
- O IRB Members
- O IRB Community Members
- $\bigcirc$  Not at this time.

Leave this question blank.

#### Question 4

### **Institutional/Signatory Officials & IRB Chair**

Please make your selection below if you wish to be enrolled in the Institutional/Signatory Officials or IRB Chair courses.

Choose all that apply

□ Institutional/Signatory Officials

□ IRB Chair

Leave this question blank.

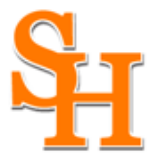

A member of the Texas State University System

### OFFICE OF RESEARCH AND SPONSORED PROGRAMS

#### Question 5

### **Laboratory Animal Welfare**

Do you conduct studies that use Lab animals?

- 1. If YES, then you must complete the Basic course and the appropriate species specific modules.
- 2. If you are an IACUC Member you should complete the "Essentials for IACUC Members".
- 3. Choose the appropriate species specific electives according to your research interests.

#### Choose all that apply

□ "Working with the IACUC Course" is required if you plan to use lab animals in your work.

□ If you are an IACUC Member you are required to complete the " IACUC Chairs, Members and Coordinators " course now.

- □ Institutional Official
- **IACUC Community Member**
- Post-Approval Monitoring (PAM)

Choose the appropriate species specific electives depending on your work or interests.

- Reducing Pain and Distress in Laboratory Mice and Rats Groups
- I work with Mice. Family: Muridae Cricetidae
- I work with Rats
- I work with Frogs, Toads or other Amphibians
- I work with Rabbits, Family: Leporidae
- Using Hazardous and Toxic Agents in Animals
- I work with Fish
- I work with Zebrafish: Danio rerio
- I work Cattle
- □ Working with Wildlife
- $\Box$  Not at this time.

# Leave this question blank.

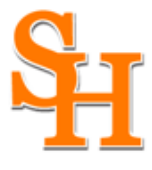

A member of the Texas State University System

## OFFICE OF RESEARCH AND SPONSORED PROGRAMS

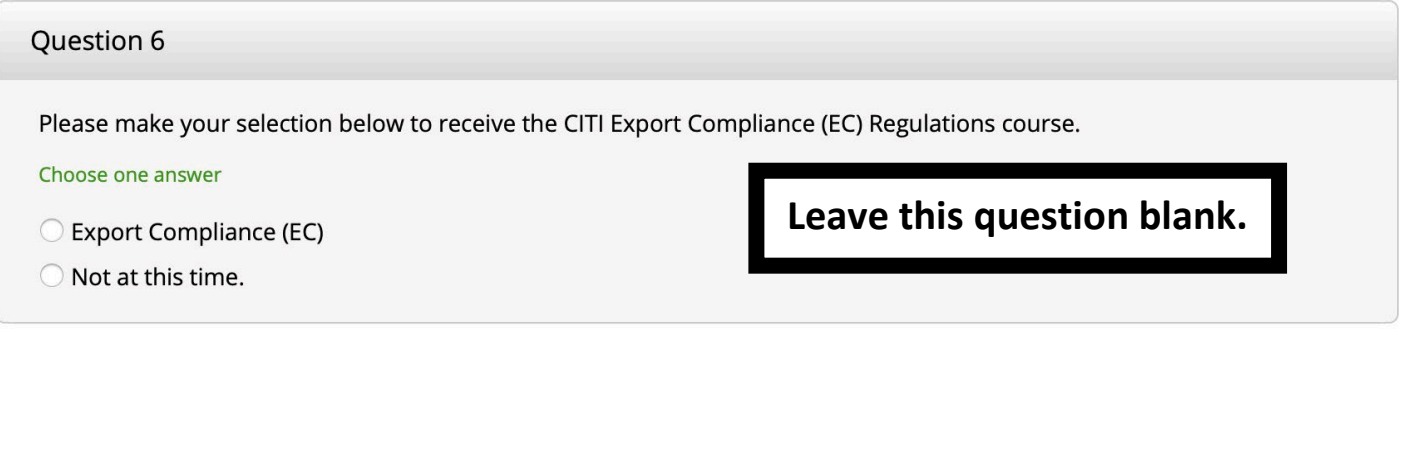

### Question 7

### **Biosafety/Biosecurity**

Please make your selection(s) below to enroll the Biosafety/Biosecurity Course.

#### Choose all that apply

○ Group 1: Initial Biosafety Training for Faculty, Staff and Students

Group 2: IBC Members

Group 3: Biosafety Officers

Group 4: Biosafety Retraining

Select the first option as shown here.

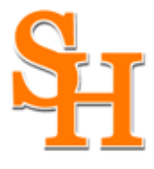

A member of the Texas State University System

### OFFICE OF RESEARCH AND SPONSORED PROGRAMS

### Question 8

### **HIPAA - Information Privacy & Security (IPS)**

Please make the appropriate selection based on your role at the institution if you are required to complete the Information Privacy & Security (IPS) course.

Choose one answer

- O IPS for Clinicians
- O IPS for Researchers
- O IPS for Students
- ◯ Not at this time.

Leave this question blank.

### **Question 9**

### **College of Osteopathic Medicine Training**

#### Choose one answer

 $\bigcirc$ RCR for Osteopathic Medicine

- O HIPAA Information Privacy & Security (IPS) for Osteopathic Medicine
- Medical Outreach Program Training  $\bigcirc$
- $\bigcirc$ Not at this time

Leave this question blank.

After selecting your courses, click on Complete Registration.

## **Complete Registration**

### Your learner account registration is complete.

You will now be able to access the Main Menu of your account.

Click on Start Now to begin the course. If you need to change your course registration, click on Add a Course or Update Learner Group.

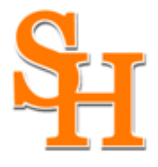

A member of the Texas State University System

## OFFICE OF RESEARCH AND SPONSORED PROGRAMS

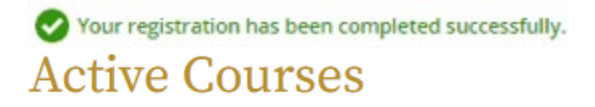

**Learner Tools** 

Sam Houston State University Group 1: Initial Biosafety Training for Faculty, Staff and Students Stage 1 - Biosafety/Biosecurity

4 / 18 modules completed

**Start Now** 

For further assistance, you may want to see our Guide to CITI Navigation.